# **Downlinks**

Roles: admin, org-admin, device-admin

Downlinks can be queued unter **Device Downlinks** or **Devices Bulk Operations Downlinks** Δ Currently only Platform Admins can Access the Interface on the Device. Org Admins and Device Admins must use the Bulk Operations as a workaround.**IoT Platform** Devices Data Integrations Device Types Organisation Configuration Tools  $\vee$ Devices > Pagell - Video TRO Pegebonde, 195 gd. tabas Peprisonia Lutanten - ISONADioSSOSO Uplinks **Downlinks** Overview Device Data Config Settings Security  $\mathsf{C}^{\mathsf{I}}$ ▼ Schedule Downlink Type\* fw/config Confirmable \* Data JSON as expected by the device h  $\Box$  Create

### There are different downlink Types to be queued:

### **Downlink Types**

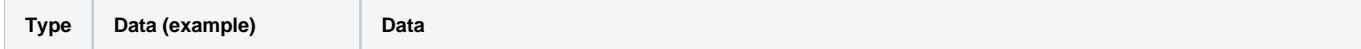

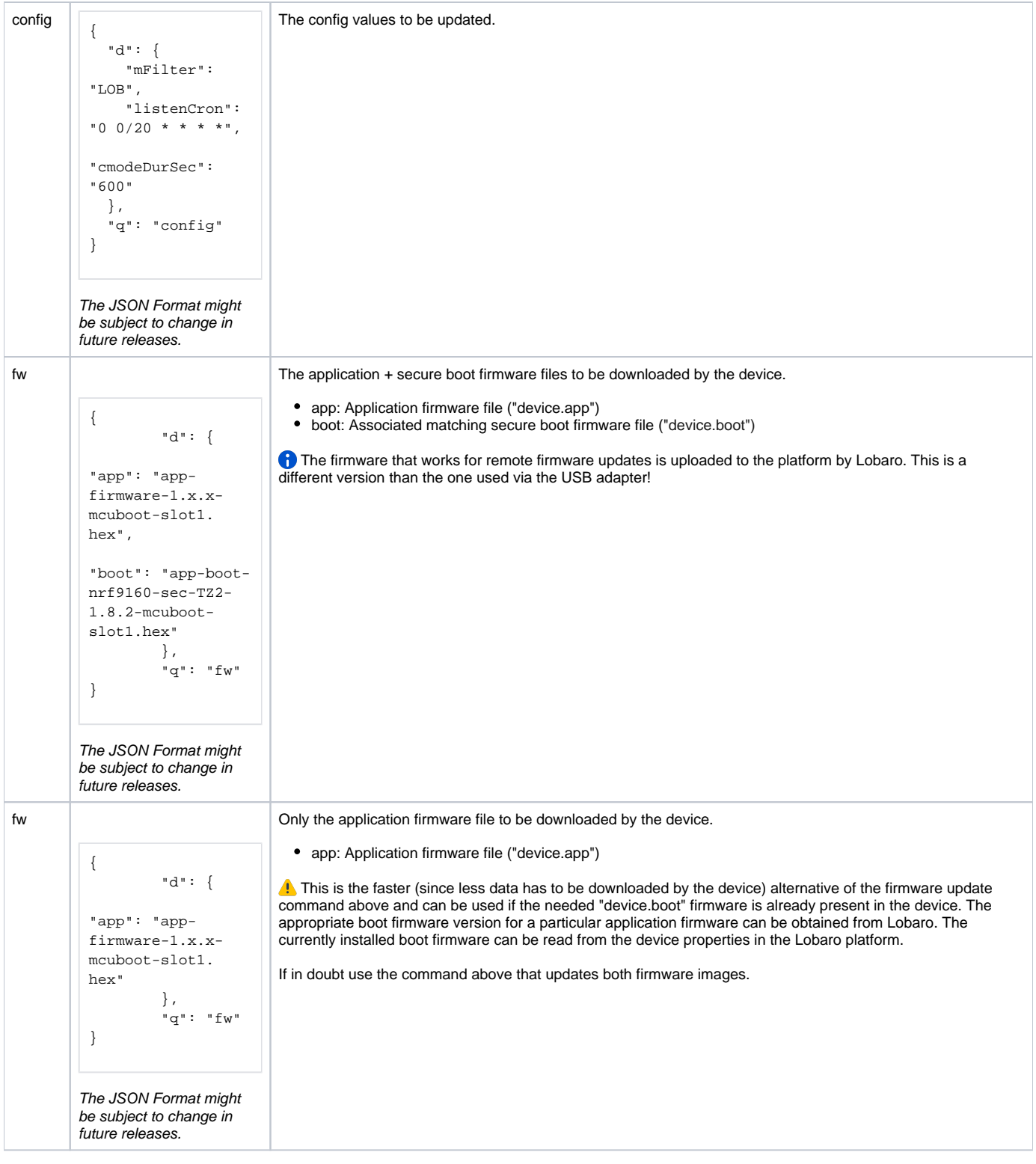

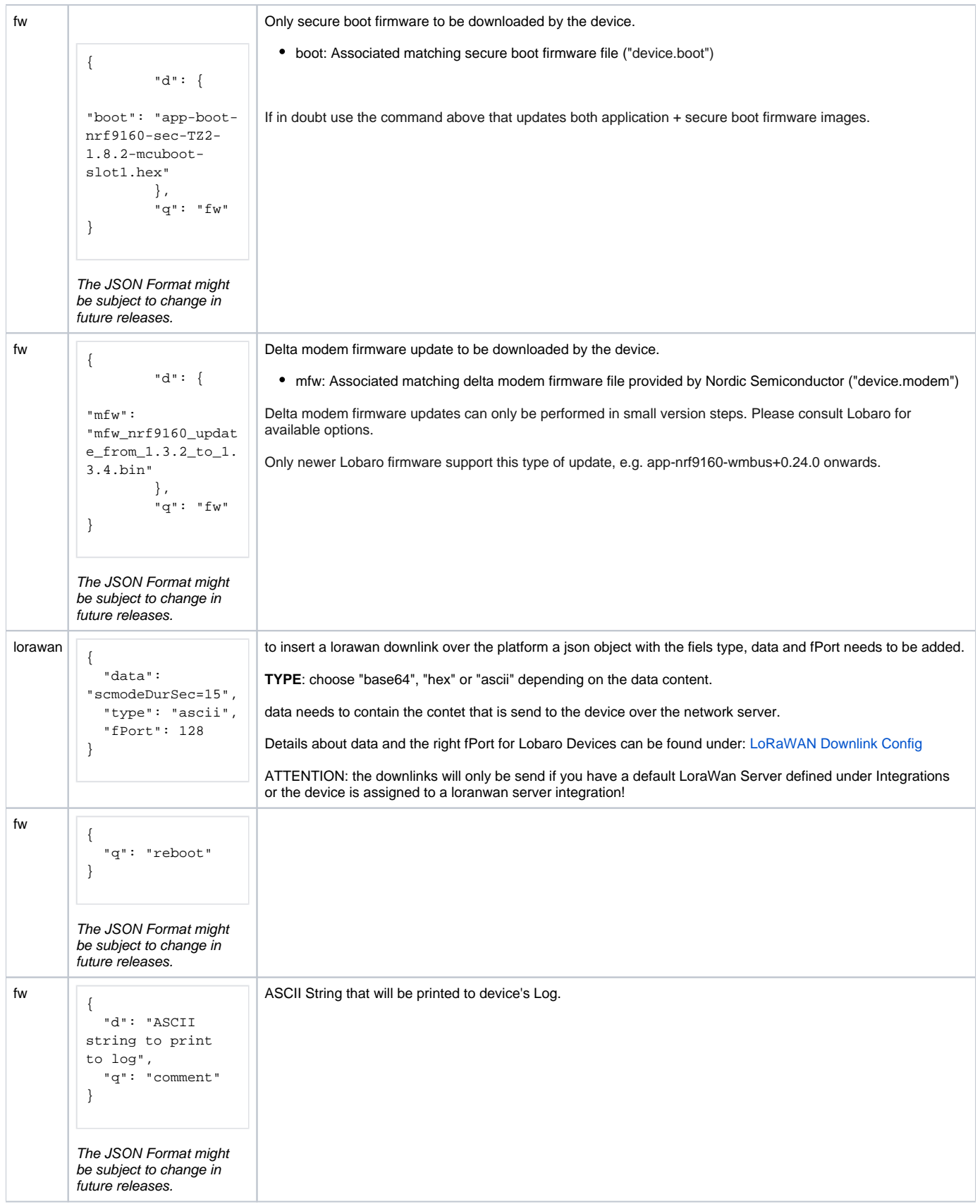

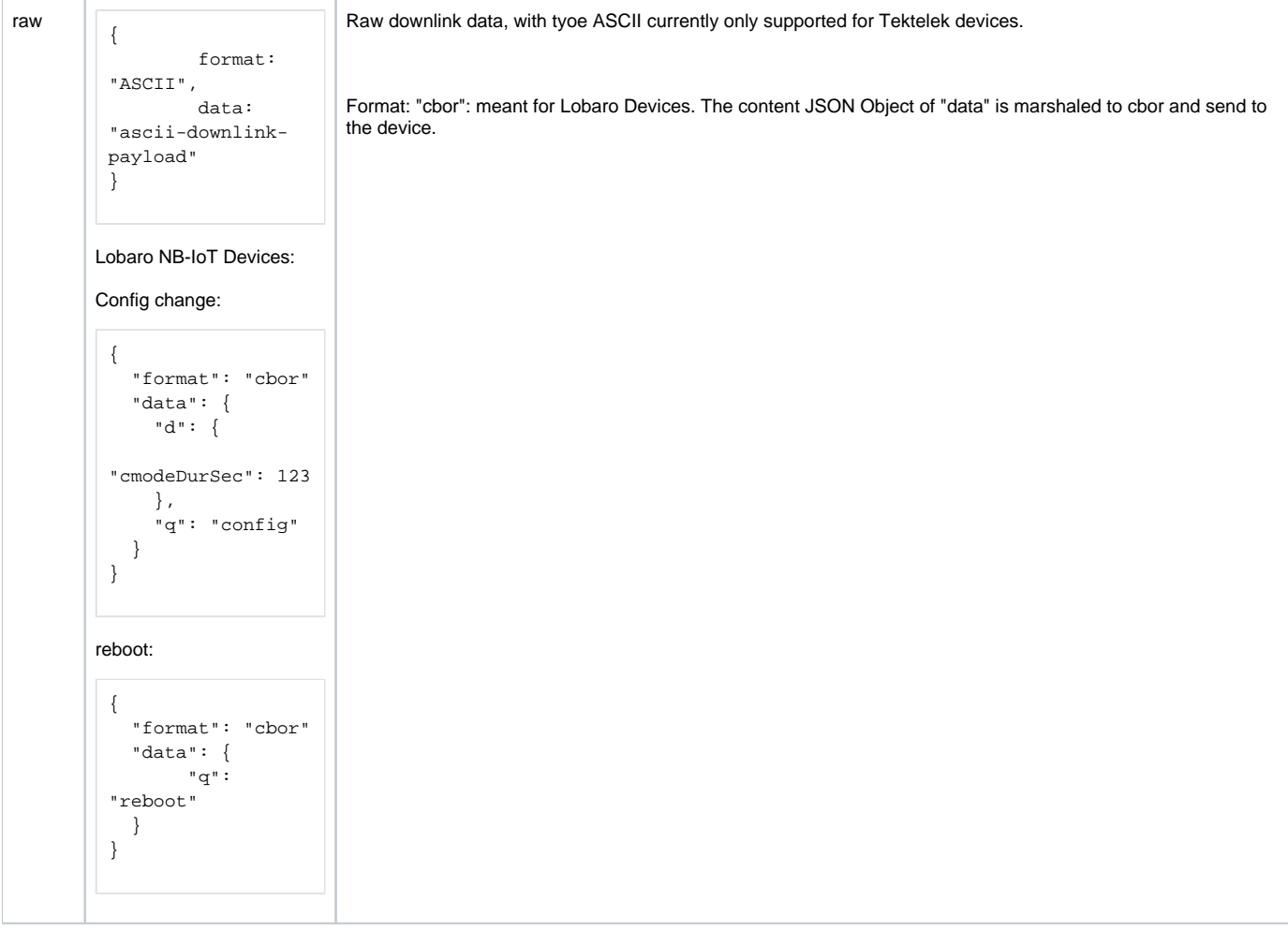

## Raw Downlinks

## **Tekelek**

Scheduling TCP/IP downlinks for Tekelek devices.

You can schedule a downlink with the following content:

Type: raw

Data:

```
{
        format: "ASCII",
         data: "ascii-downlink-payload"
}
```
Currently only the format "ASCII" is supported.

## **Lorawan (additional Information)**

At the moment Chirpstack is the supported Lorawan Server for Downlinks.

Configure the Server under Integrations LoRaWan in you Platform instance and mark it as the default Server.

When you create a downlink it will be qued at the platform but only one downlink will be put into the downlink que of the chirpstack server at any time. Because there chirpstack will drop the queue on a device reconnect. This and other cases will leed to situations where we cant say if a downlink was send by chirpstack or not. For more information observe the information in the downlink tab of your platform for the device. (Or use the getDownlinks API Endpoint. The fields Completed and Error shall make clear if a downlink was send, an error occurred or it is unclear if the downlink was really send by the gateway. Always keep in mind that even a successfully send downlink not necessary was received by the device if it is an unconfirmed downlink.